## Где найти вход на свою страницу табор ру

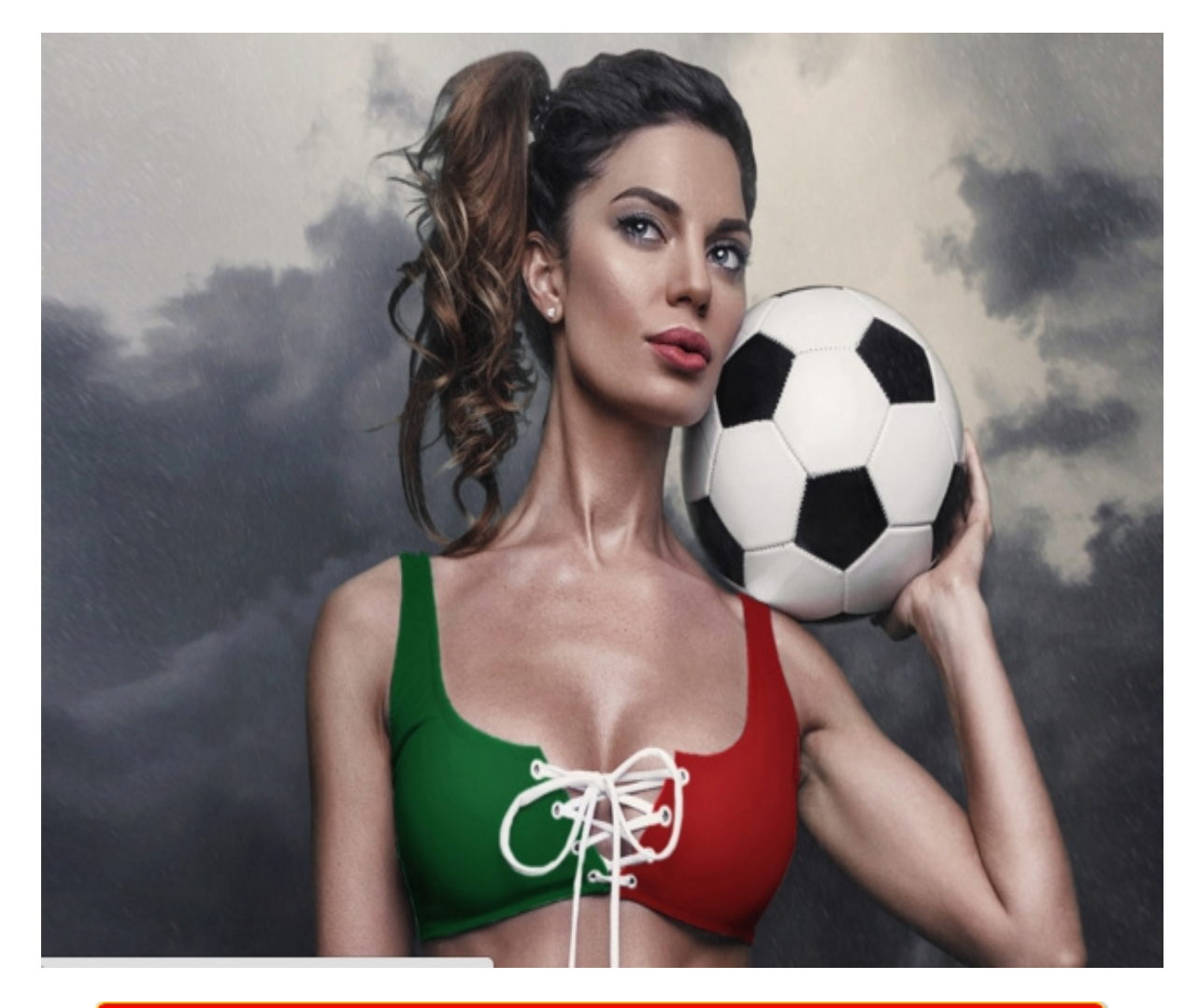

# ♥ Перейти на сайт ♥ Нажмите здесь прямо сейчас!

Тэги: презент знакомства для мужчин, купить вход на свою страницу табор ру, джулия дейс сайт знакомств.

## **вход на свою страницу табор ру**

**джулия дейс сайт знакомств, табор сайт знакомств вход на мою страницу без регистрации, табор ру моя страница вход на мою, сайт табор ру моя страница, табор ру знакомства регистрация**

#### **моя страница на табор ру**

в таборе моя страница Знакомства с номерами телефона, Майл ру моя страница знакомства Вход в Знакомства Табор ру на мою страницу — бесплатный сайт знакомств, моя страница Бесплатный сайт знакомств Табор ру: вход на мою страницу. Tabor.ru — популярный сайт знакомств. Много лет он успешно знакомит людей бесплатно и максимально эффективно в России, Беларуси, Украине и Бесплатный сайт знакомств Табор ру: вход на мою страницу. Tabor.ru — популярный сайт знакомств. Много лет он успешно знакомит людей бесплатно и максимально эффективно в России, Беларуси, Украине и других странах СНГ! Каждую минуту на сайте происходит более 300 новых знакомств. Если Вы еще не в Табре присоединяйтесь. Удобная мобильная версия сайта позволит Вам оставаться в сети всегда. Одиночество — это одно из самых жестких испытаний, которое может выпасть на судьбу каждого из нас. Как плохо когда зимними холодными вечерами не с кем поговорить, не к кому прижаться и сказать люблю. При кажущейся наполненной жизни людей одиночество это бич современного общества, который все-таки сложно победить. Один из выходов в столь печально сложившихся ситуациях, это регистрация на сайте знакомств Табор . Ежедневно на сайте tabor.ru онлайн бывает от десяти тысяч девушек и от двенадцати тысяч мужчин. И регистрация на сайтах такого рода это не обязательно должно перейти в нечто более серьезное, нежели простое общение. Сколько бродит по просторам нашей страны одиноких, скромных людей, и здесь на сайте знакомств Табор есть возможность отыскать себе друга, с которым можно будет поделиться самым сокровенным. Попробуйте придать своей однообразной жизни, веселых красок, тем более что сама регистрация очень проста и не требует никаких ни усилий, ни дополнительных «капиталовложений». Достаточно указать свой ник, страну проживания, и родной город. После этого необходимо привязать свою анкету к номеру телефона, которым вы наиболее часто пользуетесь. СМС придет абсолютно бесплатно, не стоит беспокоиться ни о чем. После подтверждения номера телефона, вы можете приступить к поиску новых друзей, или даже может своей судьбы. Моя страница

Табор.ру — войти на знакомства. В разделе « Моя страница » можно заполнить данные о себе, а также открыть сообщения, посмотреть профили гостей, узнать кому Вы нравитесь и добавить в друзья понравившегося человека, чтобы начать с ним чат. Выполнить вход после регистрации на мою страницу сайт знакомства Табор ру возможно с помощью ссылки, которая расположена ниже. Мобильная версия Табор. Войти в мобильную версию сайта «Табор знакомства» можно по адресу m.tabor.ru. Чтобы просматривать портал с телефона, рекомендуем установить бесплатное приложение, доступное на appstore и googleplay. В мобильной версии «моя страница» ограничена в функциональности. Подходит для того, чтобы быстро обменяться сообщениями и просмотреть фотографии интересующих людей. Вход в раздел «Моя страница» здесь производится так же, как и в полной версии — вводим логин и пароль, затем кликаем на «Войти». Человек, настроенный на поиск половинки доверяет больше сайту, нежели социальным сетям. Социальные сети больше направлены на общение и развлечение. С вами будут общаться только реальные люди которые так же как и вы одиноки в суровой реальности современного мира. Кроме этого здесь вас ожидает большое количество разнообразных сервисов призванных облегчить ваше одиночество. Не бойтесь искать новых друзей потому что только так можно найти себе по-настоящему преданного друга, который подставит свое дружеское плечо в трудную минуту. Интернетдрузья не станут по знакомым разносить сплетни, которые как-то связаны с вашим именем, они спрячут вашу тайну глубоко в себе. Так как сейчас появилось много мошенников и которые ищут своих жертв на сайтах знакомств, не вводите свои данные и номер мобильного телефона на подозрительных и непроверенных сайтах. Платные сервисы. Платные функции сайта Табор: VIP-статус с широким пакетом включенных услуг, в числе которых автоматическое поднятие «моей страницы» на первое место каждые два дня, возможность фильтровать входящие сообщения, индивидуализированны

#### *[заходи](https://shrt4url.top/ramap23/?utm_source=ram&utm_campaign=flirtramaru&utm_term=вход на свою страницу табор ру) [сайт](https://shrt4url.top/ramap23/?utm_source=ram&utm_campaign=flirtramaru&utm_term=вход на свою страницу табор ру) [знакомств](https://shrt4url.top/ramap23/?utm_source=ram&utm_campaign=flirtramaru&utm_term=вход на свою страницу табор ру)*

Как зарегистрироваться и выполнить вход на мою страницу на сайте знакомств Табор. Авторизация без логина и пароля. Страница на сайте знакомств Табор. Сайт знакомств Табор будет полезен тем, кто жаждет наладить свою личную жизнь и построить серьезные отношения с надежным партнером. Удобный и простой функционал позволяет быстро влиться в процесс поиска второй половины. Только для этого надо сначала пройти регистрацию и авторизоваться в личном кабинете. Как это сделать, будем разбираться. Регистрация. Табор.ru – прогрессивная онлайн-площадка для знакомств людей в дистанционном режиме. Чтобы полноценно пользоваться функционалом сервиса, потребуется войти на «Мою страницу». Для этого предварительно проходят регистрацию. Действуйте следующим образом: В правом верхнем углу экрана на официальной странице нажмите на кнопку «Зарегистрироваться». Чтобы подтвердить свои действия, пройдите по ссылке, присланной на электронную почту в письме или введите спецкод (также приходит в сообщении). Главное, успеть это сделать в течение 8 часов. Иначе придется заново проходить регистрацию. Если осуществляете вход с персонального компьютера или ноутбука, достаточно ввести логин с паролем в соответствующие строки формы авторизации. Обычно просят указать в качестве логина электронный ящик. Итак, чтобы войти на сайт, укажите номер мобильного, и кодовую комбинацию. Затем нажмите на кнопку входа. Только тогда вы переместитесь в Личный кабинет, где сможете поменять настройки, создать информационную анкету и начать искать подходящий вариант для знакомств. Восстановление пароля. Когда забыт пароль и нет возможности войти на собственную страницу Табора, воспользуйтесь функцией восстановления доступа. На главной странице нажмите на «Вход» и в появившемся окне снизу увидите иконку «Забыли пароль?». Кликните по ней. Если возникли какие-либо сложности, обращайтесь в техподдержку (ссылка для этого имеется на той же форме авторизации). Специалисты работают постоянно, так что ответ придет быстро. Возможности личного кабинета. Уже войдя на основную страницу площадки для знакомств Табор, можно увидеть важную информацию о присутствующей аудитории: имена, пол, профессиональную занятость, цель знакомства, национальность и прочее. Для быстрого просмотра фотографий имеется опция LikeYou. С ее помощью можно буквально за несколько минут перебрать сотни претендентов и пометить понравившихся для того, чтобы вернуться к ним потом. А в разделах «Люди дня» и «Лучшие 100» вы познакомитесь с самыми популярными членами сообщества. Помимо этого, на сайте немало других полезных возможностей, которые будут в доступе зарегистрировавшимся пользователям: выставление своего фотопортфолио, переписка с участниками портала из любой точки мира, проставление лайков и комментариев под фото и видеороликами, включение режима «невидимка», когда надо просмотреть чужие профили тайно, добавление в свои контакты интересных людей, поднятие личной анкеты в списке поиска, а также включение ее в раздел «Анкета дня», использование разных интересных сервисов: дуэли, фотокритик, конкурс красоты, игровой ресурс, гороскопы и другое. На сайте предусмотрена возможность накапливать на балансе деньги, но только в виде специальной валюты – монет. Их можно перевести самому на счет с мобильника, банковской карты или электронного кошелька. Также монеты получают в качестве подарка от поклонников/поклонниц. При плюсовом балансе вам есть возможность подключиться к дополнительным функциям, что сделает пребывание на площадке интересней и продуктивней. Положительные и отрицательные стороны сайта. + - Бесплатная регистрация Указание номера сотового телефона при регистрации. Модерация выложенных фото Проблематично выйти на серьезные знакомства, поскольку большинство участников настроены на дружественную переписку. Простой интерфейс Любой пользователь может пожаловаться и ваш аккаунт (даже Премиум) будет заблокирован модератором. Возможность смотреть анкеты без регистрации Не все участники выставляют свои настоящие фото. Наличи

## **вход на свою страницу табор ру**

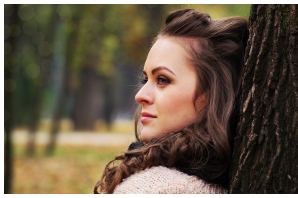

## **майл ру сайт знакомств моя страница**

Инструкция по входу и обзор возможностей страницы Табор. Описание регистрации. Восстановление пароля и другие возможные проблемы в

работе с сервисом. Моя страница на сайте знакомств Табор. Сайты знакомств постепенно набирают популярность и сегодня мы хотим представить довольно любопытный экземпляр под названием «Табор». Сайт знакомств Tabor рассчитан исключительно на реальные знакомства и позволяет без особых проблем найти вторую половинку или просто завести приятные знакомства. Ресурс позволяет заполнить анкету, указать интересы, принять участие в разнообразных играх романтического направления или просто начать активно дарить подарки. Страница для авторизации и регистрации на сайте знакомств – tabor.ru. Страница для авторизации. Страница для авторизации. Для авторизации на сайте необходимо

выполнить ряд дополнительных действий: Перейти по ссылке, которую мы указали выше. Воспользоваться плашкой «Войти» справа сверху. Ввести данные вашего аккаунта. Теперь личная страница станет доступна для использования и заполнения информации, что в дальнейшем обеспечит гарантированное знакомство и общение. Переписываться и прост проявлять активность можно исключительно на сайте, мобильного приложения данный проект не предусматривает. Создаем личную анкету. Если вы ранее не пользовались данным ресурсом, то необходимо будет поначалу создать личную анкету. Поэтому найдите пару свободных минут, чтобы заполнить основные данные и зарегистрироваться: Переходите по ссылке для регистрации, которую мы представили выше. Указываете следующие данные: дата рождения, имя и фамилия, город проживания и пароль. После подтверждения данных потребуется ввести номер мобильного телефона, на который придет пароль для доступа ко всем функциям сайта. Последним этапом станет загрузка фотографии, лучше загрузить личное фото, чтобы избежать обозначения «анонимного пользователя». Все же сайт создан для знакомств, а не для баловства. Процесс регистрации простой и понятный, главное, внимательно заполнить данные и не ошибиться с номер телефона. После всех манипуляции останется только перейти на личную страницу и заполнить анкету. Начинаем знакомства. Осталось разобраться с ориентированием на сайте и постараться предоставить максимум информации о себе: Переходите на личную страницу, где размещена основная анкета. Ее нужно заполнить и указать пожелания в плане поиска второй половинки. Заполняйте данные максимально отчетливо, чтобы система могла подобрать вам наиболее подходящие варианты. На этой же странице справа сверху отображаются сообщения и панель уведомлений. Чуть ниже справа отображена основная панель действий: Друзья – пользователи, с кем вы познакомились. Гости – пользователи, которых заинтересовала ваш страница. Сервисы – дополнительные услуги и развлечения. Магазин – здесь собраны подарки и стикеры для пользователей. Симпатии – плагин, позволяющий проявить активность и отметить симпатию к второй половинке вашего города. Именно с нее и может начаться основное общение. Дуэли – специальная система опросов, где можно голосовать за пользователей или устраивать личное событие в плане сбора лайков и отметок. Лента – специальное место, где вы можете отметить темы, которые вам будут интересны в поле новостей. Теперь вы обладаете всей полезной информацией касательно ориентирования на сайте. Пользуйтесь нашими подсказками, и вы сразу отыщите нужный и полезный раздел. Основные проблемы пользователей. Обязательно стоит помнить о том, что практически каждый сервис может стать проблемным для использования, в частности из-за невнимательности пользователей. Но не стоит волноваться, любую проблему легко решить: